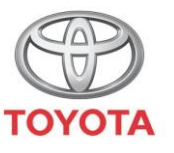

**ALWAYS A BETTER WAY** 

## Como realizar atualizações remotas de mapas

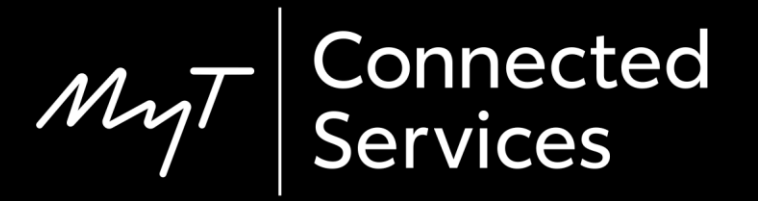

#### Atualizações remotas de mapas

Duas vezes por ano, na Primavera e no Outono, surgem novas atualizações de mapas e pode atualizar o seu sistema de navegação (apenas no MM19) utilizando este processo simples.

### Antes de utilizar as atualizações remotas de mapas

- 1. Antes de utilizar atualizações remotas de mapas (apenas no MM19), deve assegurar-se de que a sua viatura tem acesso à Internet.
	- Um método de ligação é a utilização do Bluetooth.

Consulte "Como ativar a ligação Bluetooth".

2. Assegure-se de que ativou os serviços conectados de navegação online.

Consulte "Como ativar serviços conectados de navegação online".

### Realizar atualizações remotas de mapas: Visão geral

Passo 1 – Clique em "Setup".

Passo 2 – Clique na seta do menu pendente.

Passo 3 – Clique em "Online" e depois em "Toyota online".

Passo 4 – Clique em "Atualização do mapa".

Passo 5 – Se for encontrada uma nova atualização, esta pode agora ser descarregada.

Clique em "Setup".

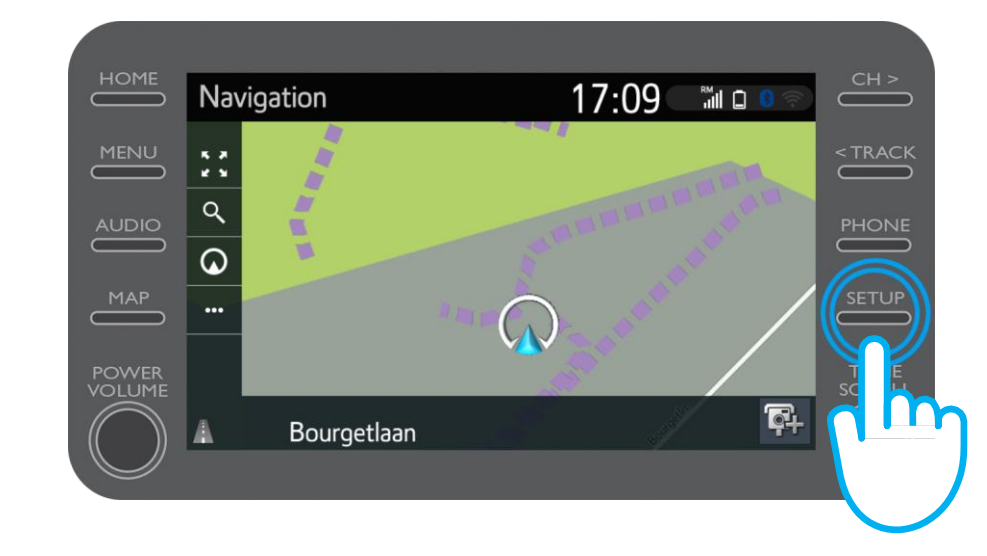

Clique na seta para baixo.

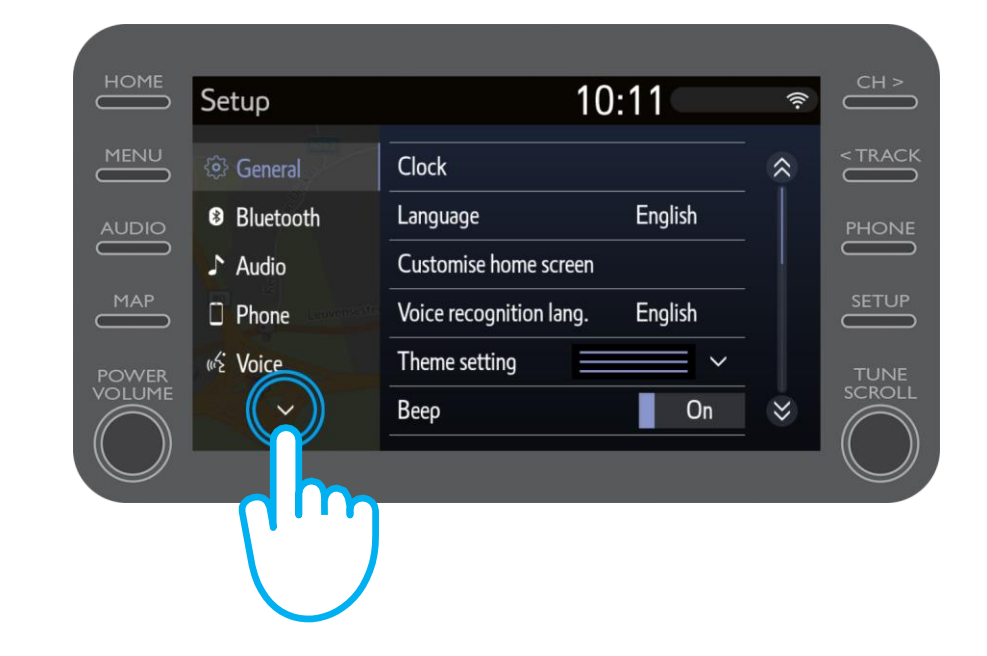

Clique em "Online" e depois em "Toyota online".

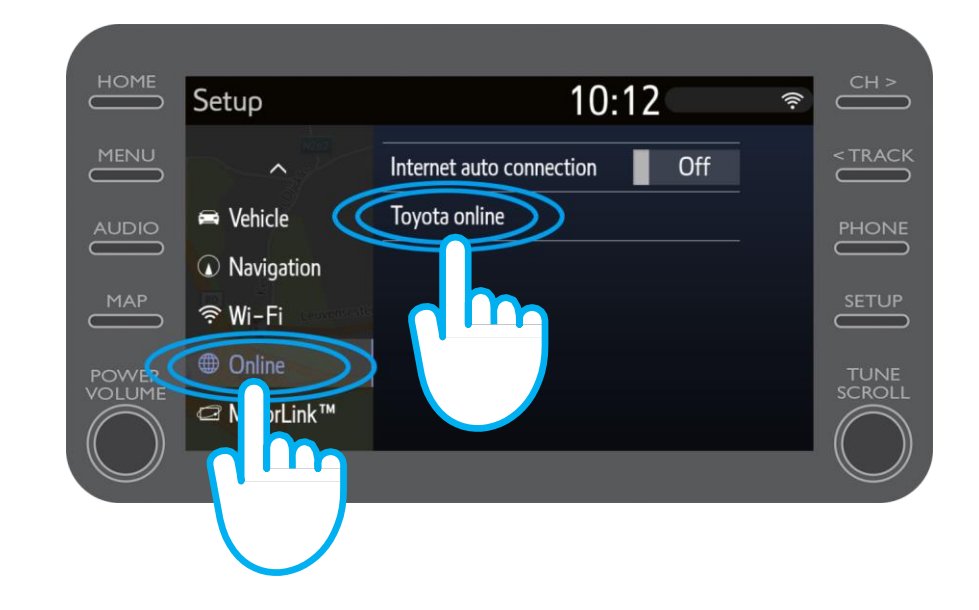

#### Clique em "Atualização do mapa".

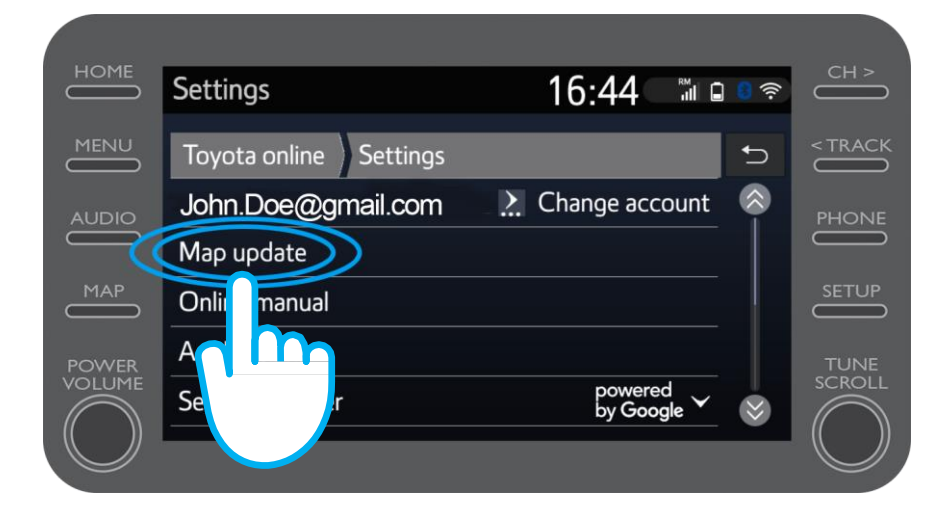

Recomendamos que ligue a "Transferência automática". Depois, quando estiver disponível uma nova atualização do mapa e a sua viatura tiver acesso à Internet, a atualização será transferida automaticamente.

Passo 5

Se for encontrada uma nova atualização, pode agora descarregá-la.

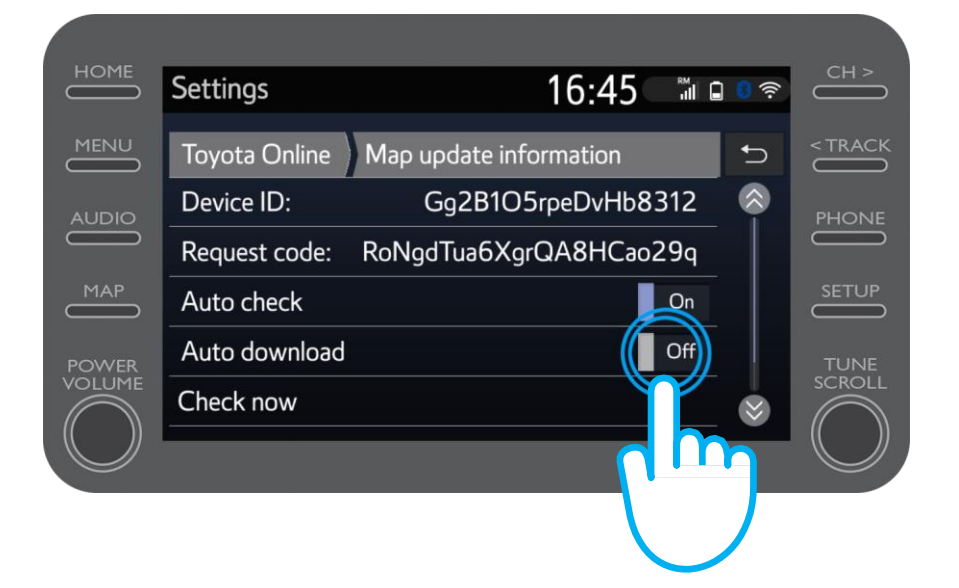

Para verificar manualmente se está disponível uma atualização, clique em "Verificar agora".

Passo 6

Se for encontrada uma nova atualização, pode agora descarregá-la.

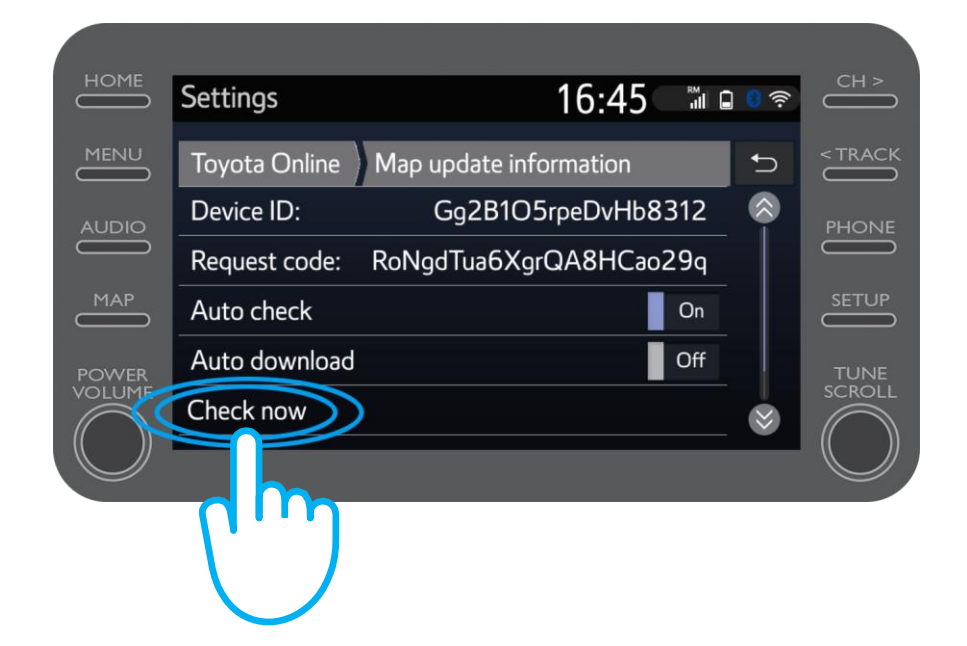

# $M_{2}$ T Multimedia A vida acontece assim que se conecta

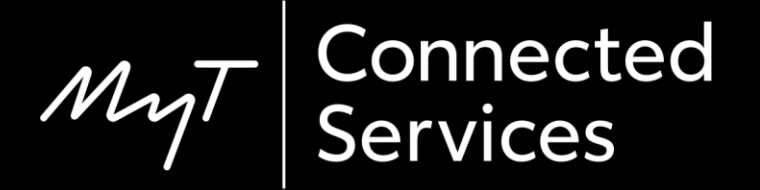